## USERMANUAL DAZATOOLS - RECEIVER 20160824

### INHOUDSOPGAVE

| 1. | INSTAI  | LL THE SOFTWARE IN 3 EASY STEPS 1           |
|----|---------|---------------------------------------------|
|    | Step 1  | : Download the software1                    |
|    | Step 2  | : Start the installation process1           |
|    | Step 3  | : complete the installation process 2       |
| 2. | Conne   | cting the receiver to DazaTools             |
|    | 2.1     | COnnecting receiver to the PC               |
|    | 2.2     | Connecting to the DazaTools Software        |
|    | 2.3     | DazaTools: Changing the standard location 4 |
|    | 2.4     | DazaTools: Selecting Language 4             |
| 3. | Store , | <sup>/</sup> Removing alarm transmitters    |
|    | 3.1     | Step 1: Insert a name 5                     |
|    | 3.2     | Step 2: choose type of sensor               |
|    | 3.3     | Step 3: Choose the correct "Zone" 5         |
|    | 3.4     | Step 4: Learning an alarm transmitter5      |
|    | 3.5     | Step 5: Relay configuration / Acoustic 6    |
|    | 3.6     | Save                                        |
|    | 3.7     | Erasing alarm transmitters7                 |
| 4. | Setting | gs 8                                        |
|    | 4.1     | Name of the receiver                        |
|    | 4.2     | On / Off button                             |
|    | 4.3     | Volume                                      |
|    | 4.4     | LED                                         |
|    | 4.5     | Delay time                                  |
|    | 4.6     | Backup current settings on your pc 10       |
|    | 4.7     | Using a Back-Up file                        |
| 5. | Empty   | battery Notification                        |
| 6. | Updat   | e12                                         |
|    | 6.1     | Checking the current receiver version       |
|    | 6.2     | updating the receiver                       |

## 1. INSTALL THE SOFTWARE IN 3 EASY STEPS

## Attention!

- Please remove all previous versions of PagerTools before installing the latest version.
- Do not connect the Pager to the pc before finishing the DazaTools installation.

You can install the software in 3 simple steps. An internet connection is required to download the software.

Minimum system requirements:

\* Windows XP SP3 or higher

\* XGA-monitor (Minimum Resolution 1024x768)

#### STEP 1: Download the software

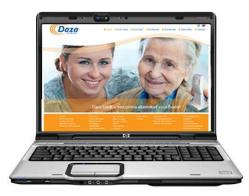

You can download the software for the pager free of charge from our website: <u>http://www.daza.nl</u>

The DazaTools software can be found in the Pagers section of the Downloads page.

- Download the software onto your computer.
- Extract the files to a folder of your choice on your computer.
- Make sure the Pager is **NOT** connected while you are installing the software.
- Double click on the file **Setup.exe**.

**Note.** You might want to ask your IT Department to ensure that the software is correctly installed.

### STEP 2: Start the installation process

| PagerToo     | ne to the Pag                                                          | gerTool       | Setup         | Wizar        | 1               |                | ×           |
|--------------|------------------------------------------------------------------------|---------------|---------------|--------------|-----------------|----------------|-------------|
| The installe | er will guide you throu                                                | gh the step   | s required to | o install Pa | gerTool on y    | our computer.  | <b>30</b> % |
|              |                                                                        |               |               |              |                 |                |             |
|              |                                                                        |               |               |              |                 |                |             |
| Unauthorize  | This computer prog<br>ad duplication or dist<br>penalties, and will be | ibution of th | is program.   | or any por   | tion of it, may | result in seve | re civil    |
|              |                                                                        |               | Cancel        |              | < Back          | Nex            | t>          |

The software is now ready to be installed. Click on 'Next'.

## STEP 3: complete the installation process

| Select Installation Fo                                                                                                    | blder                                                                                                    |                                                                                                    |
|----------------------------------------------------------------------------------------------------|----------------------------------------------------------------------------------------------------|----------------------------------------------------------------------------------------------------|
| The installer will install PagerToo                                                                                                    | I to the following folder.                                                                                                    |                                                                                                    |
| To install in this folder, click "Next                                                                                                    | ". To install to a different folder, er                                                                                                    | nter it below or click "Browse".                                                                                                    |
| Eolder:                                                                                                    |                                                                                                    |                                                                                                    |
| C:\Daza\PagerTool\                                                                                                    |                                                                                                    | Browse                                                                                                    |
|                                                                                                    |                                                                                                    | Disk Cost                                                                                                    |
|                                                                                                    |                                                                                                    |                                                                                                    |
|                                                                                                    | or for anyone who uses this comp                                                                                                    | uter:                                                                                                    |
| Everyone                                                                                                    |                                                                                                    |                                                                                                    |
| ) Just me                                                                                                    |                                                                                                    |                                                                                                    |
|                                                                                                    | Cancel                                                                                                    | < Back Next>                                                                                                    |
|                                                                                                    | -                                                                                                    |                                                                                                    |
| PagerTool                                                                                                    | City Manhard Street                                                                                                    | X                                                                                                    |
| Welcome to the Pag                                                                                                    | erTool Setup Wizard                                                                                                    |                                                                                                    |
| releasing to the rug                                                                                                    |                                                                                                    |                                                                                                    |
| The installer will guide you throug                                                                                                    | h the states are sized as is stall O a                                                                                                    |                                                                                                    |
| i në installer will guide you inroug                                                                                                    | n me sieps required to install Pag                                                                                                    | er i obi on your computer.                                                                                                    |
|                                                                                                    |                                                                                                    |                                                                                                    |
|                                                                                                    |                                                                                                    |                                                                                                    |
|                                                                                                    |                                                                                                    |                                                                                                    |
|                                                                                                    |                                                                                                    |                                                                                                    |
|                                                                                                    |                                                                                                    |                                                                                                    |
|                                                                                                    |                                                                                                    |                                                                                                    |
|                                                                                                    |                                                                                                    |                                                                                                    |
| WARNING: This computer progra<br>Unauthorized duplication or distril<br>or criminal penalties, and will be p                                                                                                    | am is protected by copyright law a<br>oution of this program, or any port                                                                                                    | and international treaties.<br>ion of it, may result in severe civil                                                                                                    |
| or criminal penalties, and will be p                                                                                                    | prosecuted to the maximum extent                                                                                                    | t possible under the law.                                                                                                    |
|                                                                                                    |                                                                                                    |                                                                                                    |
|                                                                                                    |                                                                                                    |                                                                                                    |
|                                                                                                    |                                                                                                    |                                                                                                    |
|                                                                                                    | Cancel                                                                                                    | < Back Next>                                                                                                    |
|                                                                                                    |                                                                                                    |                                                                                                    |
|                                                                                                    |                                                                                                    |                                                                                                    |
|                                                                                                    |                                                                                                    |                                                                                                    |
|                                                                                                    |                                                                                                    |                                                                                                    |
| nin Drive Installation Wine                                                                                                    |                                                                                                    |                                                                                                    |
| evice Driver Installation Wizar                                                                                                    |                                                                                                    |                                                                                                    |
| evice Driver Installation Wizar                                                                                                    | d                                                                                                    |                                                                                                    |
| evice Driver Installation Wizar                                                                                                    | d<br>Completing the De                                                                                                    | vice Driver                                                                                                    |
| evice Driver Installation Wizar                                                                                                    | d                                                                                                    | vice Driver                                                                                                    |
| evice Driver Installation Wizan                                                                                                    | d<br>Completing the De                                                                                                    | vice Driver                                                                                                    |
| evice Driver Installation Wizan                                                                                                    | d<br>Completing the De<br>Installation Wizard                                                                                                    | vice Driver<br>1                                                                                                    |
| evice Driver Installation Wizar                                                                                                    | d<br>Completing the De<br>Installation Wizard                                                                                                    | vice Driver<br>1                                                                                                    |
| evice Driver Installation Wizar                                                                                                    | d<br>Completing the De<br>Installation Wizard                                                                                                    | vice Driver                                                                                                    |
| evice Driver Installation Wizara                                                                                                    | d<br>Completing the De<br>Installation Wizard                                                                                                    | vice Driver<br>1                                                                                                    |
| wice Driver Installation Wican                                                                                                    | d<br>Completing the De<br>Installation Wizard                                                                                                    | vice Driver<br>1                                                                                                    |
| evice Driver Installation Wizar                                                                                                    | d<br>Completing the De<br>Installation Wizard                                                                                                    | vice Driver<br>1                                                                                                    |
| vice Driver Installation Witam                                                                                                    | d<br>Completing the De<br>Installation Wizard                                                                                                    | vice Driver<br>1                                                                                                    |
| exice Driver Installation Witam                                                                                                    | d<br>Completing the De<br>Installation Wizard                                                                                                    | vice Driver<br>1                                                                                                    |
| tvice Driver Installation Witzer                                                                                                    | d Completing the De Installation with other of your hardware device the editivate you currently have                                                                                                    | vice Driver                                                                                                    |
| wice Driver Installation Wear                                                                                                    | d Completing the De Installation Wizard The device driver installation wis software for your hardware drive the software you currently have i                                                                                                    | vice Driver<br>1<br>and di nat udate any of your<br>ce because it was not better than<br>installed.                                                                                                    |
| evice Driver Installation Wizar                                                                                                    | d Completing the De Installation Wizard The device driver installation wixard the software for your hardware devic the software you currently have Driver Name ✓/TDI CDM Driver Packa                                                                                                    | vice Driver<br>f<br>and dd not update any of your<br>es because it was not better than<br>natabled.<br>Status<br>Ready to use                                                                                                    |
| wice Driver Installation Wican                                                                                                    | d Completing the De Installation Wizard The device driver installation wis software for your hardware drive the software you currently have i                                                                                                    | vice Driver<br>f<br>and dd not update any of your<br>es because it was not better than<br>natabled.<br>Status<br>Ready to use                                                                                                    |
| evice Driver Installation Witeam                                                                                                    | d Completing the De Installation Wizard The device driver installation wixard the software for your hardware devic the software you currently have Driver Name ✓/TDI CDM Driver Packa                                                                                                    | vice Driver<br>f<br>and dd not update any of your<br>es because it was not better than<br>natabled.<br>Status<br>Ready to use                                                                                                    |
| vice Driver Installation Witan                                                                                                    | d Completing the De Installation Wizard The device driver installation wixard the advivere for your hardware devic the advivere you currently have Unver Name Unver Name Unver Name Unver Name Unver Name Unver Name Unver Name                                                                                                    | vice Driver<br>and dd not update any of your<br>ce because it was not better than<br>nataled.<br>Status<br>Ready to use<br>Ready to use                                                                                                    |
| wice Driver Installation Wicer                                                                                                    | d Completing the De Installation Wizard The device driver installation wixard the advivere for your hardware devic the advivere you currently have Unver Name Unver Name Unver Name Unver Name Unver Name Unver Name Unver Name                                                                                                    | vice Driver<br>f<br>and dd not update any of your<br>es because it was not better than<br>natabled.<br>Status<br>Ready to use                                                                                                    |
| twice Driver Installation Witzer                                                                                                    | d Completing the De Installation Wizard The device driver installation wixard the advivere for your hardware devic the advivere you currently have Unver Name Unver Name Unver Name Unver Name Unver Name Unver Name Unver Name                                                                                                    | vice Driver<br>and dd not update any of your<br>ce because it was not better than<br>nataled.<br>Status<br>Ready to use<br>Ready to use                                                                                                    |
| wice Driver Installation Wican                                                                                                    | d Completing the De Installation Wizard The device driver installation wixard the advivere for your hardware devic the advivere you currently have Unver Name Unver Name Unver Name Unver Name Unver Name Unver Name Unver Name                                                                                                    | vice Driver<br>and dd not update any of your<br>ce because it was not better than<br>nataled.<br>Status<br>Ready to use<br>Ready to use                                                                                                    |
|                                                                                                    | d Completing the De Installation Wizard The device driver installation wi software for your hardware devic the software you currently have I Driver Name ✓ FTDI CDM Driver Packa < \_\dotsymbol{Vortege}                                                                                                    | vice Driver<br>and dd not update any of your<br>ce because it was not better than<br>nataled.<br>Status<br>Ready to use<br>Ready to use                                                                                                    |
| 2303 USB-to-Serial Driver Ins                                                                                                    | d Completing the De Installation Wizard The device driver installation wi software for your hardware devic the software you currently have I Driver Name ✓ FTDI CDM Driver Packa < \_\dotsymbol{Vortege}                                                                                                    | vice Driver<br>and dd not update any of your<br>ce because it was not better than<br>nataled.<br>Status<br>Ready to use<br>Ready to use                                                                                                    |
| 2303 USB-to-Serial Driver Ins<br>Welcome                                                                                                    | d<br>Completing the Definition with a software for your hardware device driver installation with a software for your hardware device the software you currently have the software you currently have the software you currentl | vice Driver<br>and dd not update any of your<br>ce because it was not better than<br>nataled.<br>Status<br>Ready to use<br>Ready to use                                                                                                    |
| 2303 USB-to-Serial Driver Ins                                                                                                    | d<br>Completing the Definition with a software for your hardware device driver installation with a software for your hardware device the software you currently have the software you currently have the software you currentl | vice Driver<br>and dd not update any of your<br>ce because it was not better than<br>nataled.<br>Status<br>Ready to use<br>Ready to use                                                                                                    |
| 2303 USB-te-Serial Driver Ins<br>Welcome<br>Modify. repair, or remove the p                                                                                                    | d Completing the De Installation Wizard The device driver installation Wizard The device driver installation with advices for your hardware device the advices of control of the device the advices of control of the device the advices of the device of the device of the  | vice Driver<br>set dd not update any of your<br>ce becaule it was not better than<br>estable.<br>Status<br>Ready to use<br>Ready to use<br>Voltocen Arnuleren                                                                                                    |
| 2303 USB-te-Serial Driver Ins<br>Welcome<br>Modify. repair, or remove the p                                                                                                    | d Completing the De Installation Wizard The device driver installation Wizard The device driver installation with advices for your hardware device the advices of control of the device the advices of control of the device the advices of the device of the device of the  | vice Driver<br>set dd not update any of your<br>ce becaule it was not better than<br>estable.<br>Status<br>Ready to use<br>Ready to use<br>Voltocen Arnuleren                                                                                                    |
| 2001 USB-to-Serial Driver Ins<br><b>Welcome</b><br>Modly, repair, or remove the p<br>Welcome to uner PL-2030 USB-to<br>Welcome to uner PL-2030 USB-to<br>Welcome to uner PL-2 | d<br>Completing the Definition with a software for your hardware device driver installation with a software for your hardware device the software you currently have the software you currently have the software you currentl | vice Driver<br>set dd not update any of your<br>ce becaule it was not better than<br>estable.<br>Status<br>Ready to use<br>Ready to use<br>Voltocen Arnuleren                                                                                                    |
| 2303 USB-to-Serial Driver Ins<br><b>Welcome</b><br>Modify, repair, or remove the p<br>Modify, repair, or remove the p<br>Modify, repair, or remove the p                                                                                                    | d Completing the De Installation Wizard The device driver installation Wizard The device driver installation with advices for your hardware device the advices of control of the device the advices of control of the device the advices of the device of the device of the  | vice Driver<br>set dd not update any of your<br>ce becaule it was not better than<br>estable.<br>Status<br>Ready to use<br>Ready to use<br>Voltocen Arnuleren                                                                                                    |
| 2303 USB-to-Serial Driver Ins<br><b>Welcome</b><br>Modify, repair, or remove the p<br>Modify, repair, or remove the p<br>Modify, repair, or remove the p                                                                                                    | d<br>Completing the De<br>Installation Wizard<br>The device driver installation wizard<br>the edvices driver installation wizard<br>Were Name<br>✓ FTDI CDM Driver Packa<br>✓ FTDI CDM Driver Packa<br>✓ FTDI CDM Driver Packa<br>✓ CDM Driver Packa<br>✓ CTDI CDM Driver Packa<br>✓ TDI CDM Driver Packa<br>✓ CTDI CDM Driver Packa<br>✓ CTDI CDM Driver Packa<br>✓ CONTRACT Status Maintenance (Control of the options below)                                                                                                    | vice Driver<br>set dd not update any of your<br>ce bocaue it was not better than<br>establish<br>Status<br>Ready to use<br>Ready to use<br>Voltocen Annuleren<br>Voltocen Annuleren<br>vogram. This program lets you                                                                             |
| 203 USB-to-Serial Driver Ins<br><b>Welcome</b><br>Moddy, repair, or remove the p<br>Welcome to the FL 2303 USB                                                                                                    | d Completing the De Installation Wizard The device driver installation Wizard The device driver installation with advices for your hardware device the advices of control of the device the advices of control of the device the advices of the device of the device of the  | vice Driver<br>set dd not update any of your<br>ce bocaue it was not better than<br>establish<br>Status<br>Ready to use<br>Ready to use<br>Voltocen Annuleren<br>Voltocen Annuleren<br>vogram. This program lets you                                                                             |
| 2333 USB-te-Serial Driver Ins<br><b>Median</b><br>Modify, repair, or remove the p<br>Modify, repair, or remove the p<br>Modify the currer installation.<br>Modify<br>Median<br>Median<br>Median<br>Select new pro<br>Select new pro<br>Select new pro                                                                                                    | d<br>Completing the De<br>Installation Wizard<br>The device driver installation wizard<br>the edvices driver installation wizard<br>Were Name<br>✓ FTDI CDM Driver Packa<br>✓ FTDI CDM Driver Packa<br>✓ FTDI CDM Driver Packa<br>✓ CDM Driver Packa<br>✓ CTDI CDM Driver Packa<br>✓ TDI CDM Driver Packa<br>✓ CTDI CDM Driver Packa<br>✓ CTDI CDM Driver Packa<br>✓ CONTRACT Status Maintenance (Control of the options below)                                                                                                    | vice Driver<br>set dd not update any of your<br>ce bocaue it was not better than<br>establish<br>Status<br>Ready to use<br>Ready to use<br>Voltocen Annuleren<br>Voltocen Annuleren<br>vogram. This program lets you                                                                             |
| Welcome to the PL-2303 USE<br>modify the current installation.<br>Modify<br>Select new pro-<br>remove.                                                                                                    | d Completing the De Installation wizard The device drive installation wizard The device drive installation wizard Driver Name ✓ FDI CDM Driver Packa ✓ FDI CDM Driver Packa                                                                                                    | vice Driver<br>ser did not update any of your<br>as bocause it was not better than<br>escalar it was not better than<br>addy to use<br>Ready to use<br>Ready to use<br>Ready to use<br>votocom Annuleen<br>votocom Annuleen<br>trongam. This program lets you<br>corogram. This program lets you |
| 2003 USB-to-Serial Driver Ins<br>Welcome the PL-2303 List<br>Welcome the PL-2303 List<br>Welcome the PL-2303 List<br>Welcome the PL-2303 List<br>Select new pro<br>■ Select new pro<br>■ Select new pro<br>■ Select new pro<br>■ Select new pro<br>■ Select new pro<br>■ Select new pro<br>■ Select new pro<br>■ Select new pro                                                                                                    | d<br>Completing the De<br>Installation Wizard<br>The device driver installation wizard<br>the edvices driver installation wizard<br>Were Name<br>✓ FTDI CDM Driver Packa<br>✓ FTDI CDM Driver Packa<br>✓ FTDI CDM Driver Packa<br>✓ CDM Driver Packa<br>✓ CTDI CDM Driver Packa<br>✓ TDI CDM Driver Packa<br>✓ CTDI CDM Driver Packa<br>✓ CTDI CDM Driver Packa<br>✓ CONTRACT State State Maintenance (Contract State State)<br>Hor-Sreini Sate Maintenance Force (Click one of the options below)                                                                                                    | vice Driver<br>ser did not update any of your<br>as bocause it was not better than<br>escalar it was not better than<br>addy to use<br>Ready to use<br>Ready to use<br>Ready to use<br>votocom Annuleen<br>votocom Annuleen<br>trongam. This program lets you<br>arrently installed features to  |

ove all installed features

<u>N</u>ext > Cancel

Re Re

Follow all of the instructions on the screen and complete the installation process.

During the installation all necessary drivers are automatically installed.

The DazaTools pictogram will automatically appear on your desktop once the installation process is completed.

With some PC's you will get an install screen for the PL2303 USB driver. Here you can choose the option REPAIR. Do not restart the pc when asked. Please press NO and finish the Dazatools installation first.

Restart your pc after finishing the installation.

## 2. CONNECTING THE RECEIVER TO DAZATOOLS

The installation procedure can be found in chapter 1

## 2.1 CONNECTING RECEIVER TO THE PC

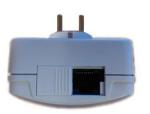

The connection for the programming cable can be found on the bottom of the receiver. Press the sliding bottom part to the left to find the connection.

Only connect the original Daza Programming cable (Art nr. 7320 – Programming cable PL2303TA) to the receiver.

Connect the usb to the PC.

#### 2.2 CONNECTING TO THE DAZATOOLS SOFTWARE

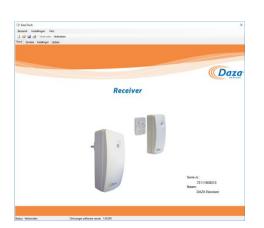

Make sure the receiver is powered through a power socket (Art. 7311 /5783). The Plug & Play receiver (Art. 7312) will be powered from the programming cable.

#### - Open the program DazaTools

When the receiver is connected and has a power source, DazaTools will automatically connect to the receiver.

*!! Attention:* Do not disconnect the receiver during the synchronization procedure.

.....

**No Connection?** Check if the USB cable is connected into the receiver and PC. Click on **"Connect"** In the top bar of the program.

.....

After a successful connection you can find the serial number of the device and the name at the Home screen.

## 2.3 DAZATOOLS: CHANGING THE STANDARD LOCATION

After installing the software a new folder, named "Daza", will be created in the root of "Documents". This folder is used to store all settings of connected receivers. If you want to change the location of this folder please follow the next steps.

| C DazaTools<br>File Settings Info<br>Settings Alt+1 t<br>Home Deutsch<br>Spanish<br>Dutch | <ul> <li>Changing location <ul> <li>Open DazaTools.</li> <li>Click on settings in top bar.</li> <li>The settings menu will appear.</li> <li>Click near Data storage line onto "Browse"</li> <li>select your desired location and press OK.</li> </ul> </li> </ul> |
|-------------------------------------------------------------------------------------------|----------------------------------------------------------------------------------------------------|
| Settings ×<br>Data storage C:\Users\Jeny\Documents\Daza Browse<br>Ok Cancel               | <b>Remark</b> : Please consult your IT department to select a working destination folder.                                                                                                    |

## 2.4 DAZATOOLS: SELECTING LANGUAGE

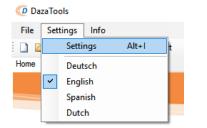

#### Selecting Language

- Open DazaTools
- Make sure there is a connection with the receiver
- Go to "Settings" in the top bar
- Select your preferred language.

## 3. STORE / REMOVING ALARM TRANSMITTERS

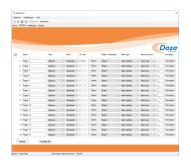

When a connection is established with an receiver, you will get the opportunity to store up to 16 different alarm transmitters into the Receiver.

This storing procedure is done in 6 easy steps.

Open the submenu "Transmitters".

You will get an overview of all stored alarm transmitters.

#### 3.1 STEP 1: INSERT A NAME

1. Trigger 1 Optiscan V Standaard V 0 Inleren

Click on a text field and insert a recognizable name (max 16 characters).

#### 3.2 STEP 2: CHOOSE TYPE OF SENSOR

| 1. Trigger 1 | Optiscan ~                           | Standaard $\lor$ 0 | Inleren |
|--------------|--------------------------------------|--------------------|---------|
| 2. Trigger 2 | Optiscan<br>Door contact<br>Optiseat | Standaard 🗸 0      | Inleren |
| 3. Trigger 3 | Pendant trigger<br>Table button      | Standaard v 0      | Inleren |
| 4. Trigger 4 | Pull switch<br>Smoke detector        | Standaard ∨ 0      | Inleren |
| 5. Trigger 5 | Man down<br>Assistance               | Standaard ~ 0      | Inleren |

Choose in the second column "**Type**" the corresponding transmitter that you want to store into the receiver.

#### 3.3 STEP 3: CHOOSE THE CORRECT "ZONE"

| 1. | Trigger 1 | Optiscan V | Standaard ${\scriptstyle\lor}$ | 0 | Inleren |
|----|-----------|------------|--------------------------------|---|---------|
| 2. | Trigger 2 | Optiscan V | Standaard<br>Man-Down          | 0 | Inleren |
| •  | T- 0      | o          | 24-Uur                         | 0 |         |

There are 3 zones in the receiver:

- 1) **Standard**: alarms are only received when the receiver is switched On. (For Optiscan's).
- 2) **Man-Down**: For alarms with an Man-Down functionality.
- 24-Hour : alarms will always be received, even when the receiver is switched Off. (For pendant triggers).

#### 3.4 STEP 4: LEARNING AN ALARM TRANSMITTER

| 1  | . Trigger 1 | Optiscan | $\sim$ | Standard | $\sim$ | 0      |   | Leam  |
|----|-------------|----------|--------|----------|--------|--------|---|-------|
|    |             |          |        |          |        |        |   |       |
|    |             |          |        |          |        |        |   |       |
|    |             |          |        |          |        |        |   |       |
|    |             | -        |        |          |        |        | _ |       |
| 1. | Trigger 1   | Optiscan | $\sim$ | Standard | $\sim$ | 4C67DF |   | Erase |

After choosing the correct zone, one can store a new alarm transmitter. Click on the button **Learn**. The receiver will produce an acoustic signal. At this moment you must create an alarm with the device you want to store. A correct storing procedure will be indicated with a victory tune. The unique transmitter ID will be present on the screen.

#### 3.5 STEP 5: RELAY CONFIGURATION / ACOUSTIC

| Relay / Acoustic | Alarm type             | Notification time (seconds) | Add |
|------------------|------------------------|-----------------------------|-----|
| Relay 1          | ✓ Alarm Notification ✓ | Alarm time V                | Add |
|                  |                        |                             |     |
|                  |                        |                             |     |
|                  |                        |                             |     |
|                  |                        |                             |     |
|                  |                        |                             |     |
|                  |                        |                             |     |
|                  |                        |                             |     |
|                  |                        |                             |     |
|                  |                        |                             |     |
|                  |                        |                             |     |
|                  |                        |                             |     |
|                  |                        |                             |     |
|                  |                        |                             |     |
|                  |                        |                             |     |
| Relay / Acoustic | Alarm type             | Notification time (seconds) | Add |
| Relay 1          | Alarm Notification     | Alarm time v 1_             | Add |
| Relay 2          | ✓ Empty Battery ✓      | Button reset V              | 0   |

After storing an alarm transmitters, you get the opportunity to control the behavior of the relays during an alarm. You also have the possibility the make the receiver acoustic.

- 1) Select Relay / Acoustic ( the receiver can be carried out with a second relay, article nr. 7311-2R, 7312 -2R).
- 2) Select the type of alarm which needs to be linked (Alarm notification / Battery low warning). One can choose to switch another relay with an empty battery warning.
- 3) Select the time a relay must be switched or the time an acoustic signal must be present. *Insert the relay / acoustic time or select Button reset to alarm until the button is pressed.*
- If you want to add an extra alarm function, click on the ADD button. Here you can choose to create an acoustic alarm, or switch on a second relay.

# 3.6 SAVE

| _       |           |            |       |
|---------|-----------|------------|-------|
|         | Save      | Delete all |       |
| Status: | Connected | Red        | eiver |

# ATTENTION!: ALWAYS PRESS SAVE AFTER FINISHING THE STORING PROCEDURES.

This will store all your settings, and transmitters into the receiver.

|              | Progress                                                                      | Nan        |
|--------------|-------------------------------------------------------------------------------|------------|
| anda<br>anda | Saving data to receiver, one moment please.<br>Don't disconnect the receiver. | Nan<br>Nan |
| anda<br>anda |                                                                               | Nan<br>Nan |

#### **3.7 ERASING ALARM TRANSMITTERS**

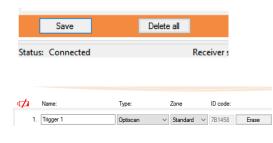

#### **Erasing alarm transmitters:**

Click on the "Erase" button at the alarm transmitter line you want to erase from the Receiver. The ID code will be erased in DazaTools.

# ATTENTION!: ALWAYS CLICK ON SAVE TO STORE THE NEW CONFIGURATION.

You can erase multiple alarm transmitter before pressing the save button.

| Save                    | Delete all                          |
|-------------------------|-------------------------------------|
| Status: Connected       | Receiver s                          |
| DazaTools               | ×                                   |
| All transmitters will b | be erased, do you want to continue? |
|                         | OK Annuleren                        |

#### **Erasing all alarm transmitters:**

You can erase all alarm transmitters at once by clicking on the Delete all button at the bottom of the screen.

A message will appear: "All transmitters will be erased, do you want to continue??"

Confirm with **"OK"** and wait until the process has been finished.

**Attention!!**: All names will also be restored to the factory settings.

## 4. SETTINGS

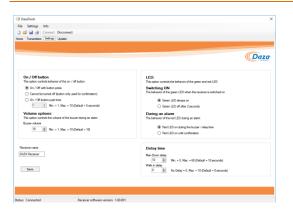

When connected to DazaTools you will have the opportunity to change the following settings:

- Name of receiver
- Behavior of On/Off button
- Behavior of the LED
- Volume settings
- Delay times

#### 4.1 NAME OF THE RECEIVER

#### Receiver name

DAZA Receiver

Save

#### Insert a Name:

Click on the field **"Receiver name"** and insert a new name. This will be visible on the HOME screen when connection the receiver.

#### .....

**Attention!!**: The changed settings are not yet active. Please press save after finishing the settings.

#### 4.2 ON / OFF BUTTON

#### On / Off button

5

This option controls behavior of the on / off button.

#### On / Off with button press

Cannot be turned off (button only used for confirmation)

On / Off button push time

Min. = 1, Max. = 10 (Default = 5 seconds)

#### On / off button:

The on/off button can be configured in the following way:

- 1. Receiver switches on / off with 1 button press.
- 2. Receiver cannot be switched off. Button is only used to confirm an alarm.
- Push duration time: Insert the amount of time a button needs to be pushed before it switches on/ off
- 4.

.....

**Attention!!**: The changed settings are not yet active. Please press save after finishing the settings.

#### 4.3 VOLUME

#### Volume options:

This option controls the volume of the buzzer during an alarm Buzzer volume

10 🌩 Min. = 1, Max. = 10 (Default = 10)

#### Volume:

An alarm will create acoustic beeps if this is configured in the transmitter tab. You can adjust the volume. Standard volume is set to 10.

#### 4.4 LED

#### LED:

This option controls the behavior of the green and red LED

#### Switching ON

The behavior of the green LED when the receiver is switched on

- Green LED always on
- Green LED off after 2 seconds

#### During an alarm

- The behavior of the red LED during an alarm
  - Red LED on during the buzzer / relay time
  - O Red LED on until confirmation

#### LED:

The receiver has a Green/Red LED inside of the button. Here you can control this LED

#### Switching ON:

- Green LED will always be on when the receiver is on.
- Green LED will go out after 2 seconds.

#### Behavior of the LED during an alarm.

- Red LED will stay on during the relay / acoustic alarm time.
- Red LED will stay on until button press.

#### 4.5 DELAY TIME

| Delay time     |                                               |
|----------------|-----------------------------------------------|
| Man-Down delay |                                               |
| 10 🖨           | Min. = 5, Max. = 60 (Default = 10 seconds)    |
| Walk in delay  |                                               |
| 0 🖨            | No Delay = 0, Max. = 10 (Default = 0 seconds) |

**Man – Down delay**: If you use alarm triggers with a man down functionallity you can set the alarm delay time. During this time the Man-Down trigger can reset the alarm if the person is standing back up.

**Walk in delay**: You can set a alarm delay inside of the receiver. All incoming alarms will be delayed. This gives the caregiver the opportunity to switch off a receiver before getting an alarm caused by themselves.

## 4.6 BACKUP CURRENT SETTINGS ON YOUR PC

| ſ | File | Settings Info  | <b>b</b> |     |
|---|------|----------------|----------|-----|
|   |      | New            | Ctrl+N   | iec |
|   |      | Open (from PC) | Ctrl+0   |     |
|   |      | Save (to PC)   | Ctrl+S   |     |
|   |      | Print          | Ctrl+P   |     |
|   |      | Close          | Alt+F4   |     |

#### Save (to PC):

Your settings will be stored in the My Documents/Daza folder. You can recognize the file by the receivers serial number.

#### Back-up:

You can Back-Up these settings file and use them for later use or for a second receiver if this one needs to be configured with the same transmitters.

- Click on File => Save (to PC)
- If you want you can change the location were this needs to be stored. Use a recognizable name
- Click on Save

#### 4.7 USING A BACK-UP FILE

| File | Settings Inf   | 0      |
|------|----------------|--------|
|      | New            | Ctrl+N |
|      | Open (from PC) | Ctrl+0 |
|      | Save (to PC)   | Ctrl+S |
|      | Print          | Ctrl+P |
|      | Close          | Alt+F4 |

#### Open:

- Click on File => open (from PC)
- Select the BIN file stored on your PC which you want to use for this receiver.
- All settings will be loaded.
- Always check the settings and press "Store" on the tab Transmitters or Settings" to load these settings into the receiver.

## 5. EMPTY BATTERY NOTIFICATION

When connecting a receiver to DazaTools and there is an alarm transmitter inside with a low battery, you will receive a warning message indicating the which transmitter is empty.

When you go to the tab Transmitters you will see which transmitter is empty. Please replace the battery and create a new alarm message with this device to erase the empty battery warning.

| 5  | Settings Info        |            |        |          |        |          |       |                  |        |                    |        |                  |        |        |     |
|----|----------------------|------------|--------|----------|--------|----------|-------|------------------|--------|--------------------|--------|------------------|--------|--------|-----|
| 3  | Gonnect I            | Disconnect |        |          |        |          |       |                  |        |                    |        |                  |        |        |     |
| -  | ransmitters Settings | Update     |        |          |        |          |       |                  |        |                    |        |                  |        |        |     |
|    |                      |            |        |          |        |          |       |                  |        |                    |        |                  |        |        |     |
|    |                      |            |        |          |        |          |       |                  | _      |                    |        |                  |        |        |     |
|    |                      |            |        |          |        |          |       |                  |        |                    |        |                  |        | (      | Da  |
|    | Name:                | Type:      |        | Zone     |        | ID code: |       | Relay / Acoustic |        | Alam type          |        | Notification tim | e (se  | conds) | Add |
| 1. | Trigger 1            | Optiscan   | ~      | Standard | $\sim$ | 7B1458   | Erase | Relay 1          | ~      | Alarm Notification | ~      | Alarm time       | ~      | 1_     | Add |
| 2. | Trigger 2            | Optiscan   | ~      | Standard | $\sim$ | 7B0ABD   | Erase | Relay 1          | $\sim$ | Alarm Notification | $\sim$ | Alarm time       | $\sim$ | 1_     | Add |
| 3. | Trigger 3            | Optiscan   | ~      | Standard | $\sim$ | 0        | Leam  | Relay 1          | $\sim$ | Alarm Notification | $\sim$ | Alarm time       | $\sim$ | 1      | Add |
| 4. | Trigger 4            | Optiscan   | ~      | Standard | $\sim$ | 0        | Leam  | Relay 1          | $\sim$ | Alarm Notification | $\sim$ | Alarm time       | $\sim$ | 1      | Add |
| 5. | Trigger 5            | Optiscan   | ~      | Standard | $\sim$ | 0        | Leam  | Relay 1          | $\sim$ | Alarm Notification | $\sim$ | Alarm time       | $\sim$ | 1_     | Add |
| 6. | Trigger 6            | Optiscan   | ~      | Standard | $\sim$ | 0        | Leam  | Relay 1          | $\sim$ | Alarm Notification | $\sim$ | Alarm time       | $\sim$ | 1_     | Add |
| 7. | Trigger 7            | Optiscan   | $\sim$ | Standard | $\sim$ | 0        | Leam  | Relay 1          | $\sim$ | Alarm Notification | $\sim$ | Alarm time       | $\sim$ | 1_     | Add |
| 8. | Trigger 8            | Optiscan   | ~      | Standard | $\sim$ | 0        | Leam  | Relay 1          | $\sim$ | Alarm Notification | $\sim$ | Alarm time       | $\sim$ | 1      | Add |
| 9. | Trigger 9            | Optiscan   | $\sim$ | Standard | $\sim$ | 0        | Leam  | Relay 1          | $\sim$ | Alarm Notification | $\sim$ | Alarm time       | $\sim$ | 1      | Add |
| 10 | . Trigger 10         | Optiscan   | ~      | Standard | $\sim$ | 0        | Leam  | Relay 1          | $\sim$ | Alarm Notification | $\sim$ | Alarm time       | $\sim$ | 1      | Add |
| 11 | . Trigger 11         | Optiscan   | $\sim$ | Standard | $\sim$ | 0        | Leam  | Relay 1          | $\sim$ | Alarm Notification | $\sim$ | Alarm time       | $\sim$ | 1_     | Add |
| 12 | . Trigger 12         | Optiscan   | ~      | Standard | $\sim$ | 0        | Leam  | Relay 1          | $\sim$ | Alarm Notification | $\sim$ | Alarm time       | $\sim$ | 1_     | Add |
| 13 | . Trigger 13         | Optiscan   | ~      | Standard | $\sim$ | 0        | Leam  | Relay 1          | $\sim$ | Alarm Notification | $\sim$ | Alarm time       | $\sim$ | 1_     | Add |
| 14 | . Trigger 14         | Optiscan   | ~      | Standard | $\sim$ | 0        | Leam  | Relay 1          | $\sim$ | Alarm Notification | $\sim$ | Alarm time       | $\sim$ | 1_     | Add |
| 15 | . Trigger 15         | Optiscan   | ~      | Standard | $\sim$ | 0        | Leam  | Relay 1          | $\sim$ | Alarm Notification | $\sim$ | Alarm time       | $\sim$ | 1_     | Add |
| 16 | . Trigger 16         | Optiscan   | $\sim$ | Standard | $\sim$ | 0        | Leam  | Relay 1          | $\sim$ | Alarm Notification | $\sim$ | Alarm time       | $\sim$ | 1_     | Add |
| -  | Save                 | Delete all |        | _        |        | _        |       |                  |        |                    |        |                  |        |        |     |

## 6. UPDATE

It is possible that new upgrades are launched, we advise to look at the Daza website to check if there are updates available.

## 6.1 CHECKING THE CURRENT RECEIVER VERSION.

| Status: | Verbonden | Ontvanger software versie: | 1.00.001 |
|---------|-----------|----------------------------|----------|
|         |           |                            |          |

When you connect a receiver to DazaTools it will show its FirmWare number at the bottom of the program.

## **6.2 UPDATING THE RECEIVER**

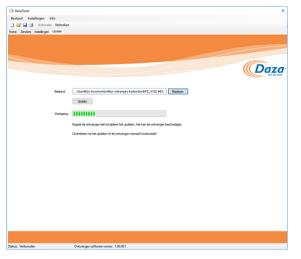

Updating the receiver

- Download the latest software from the Daza Website.
- Connect the receiver to DazaTools
- Open het tab Update.
- Click on **Browse** and select the downloaded Firmware
- Click on Update.
- Wait for the process to finish and test the receiver functionality.

**Attention!!**: Do not disconnect the receiver during this update procedure. This can damage the receiver.